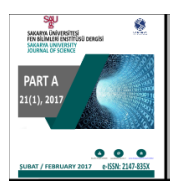

http://dergipark.gov.tr/saufenbilder

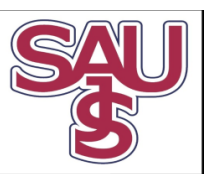

# PID Denetleyici Uygulamaları İçin Yeni Bir Online Deney Seti Tasarımı

Sezgin Kaçar $^{1^*}$ , Ali Fuat Boz $^2$  , Burak Arıcıoğlu $^3$  , Harun Tekin $^4$ 

09.09.2016 Geliş/Received, 31.10.2016 Kabul/Accepted

doi: 10.16984/saufenbilder.12551

### ÖZ

Bu çalışmada mühendislik eğitiminde destek olarak kullanılabilecek, DC motorun PID denetleyici ile hız denetimi için internet üzerinden uzaktan erişimli deney düzeneği geliştirilmiştir. Deney düzeneği kablosuz olup, ortamda bulunan bir kablosuz ADSL modem aracılığıyla TCP/IP üzerinden uzak sunucu ile haberleşmektedir. Kullanıcılar internet bağlantısı olan herhangi bir bilgisayardan uzak sunucudaki web sayfalarına erişerek gerçek zamanlı olarak deneyleri gerçekleştirebilmektedir. Tasarlanan etkileşimli web sayfaları üzerinden, kullanıcılar motorun referans hız değerini ve PID denetleyici parametrelerini değiştirerek hızın değişimini görebilmekte ve ölçüm değerlerini bilgisayarına kaydedebilmektedir. Ayrıca bir web kamerası yardımıyla deney setinin çalışması da web sayfası üzerinden izlenebilmektedir. Ayrıca deney düzeneği için çevre birimleri hazırlanarak kullanıcı-deney seti etkileşimi artırılmıştır. Bu kapsamda kullanıcı web sayfası üzerinden deney setinin bulunduğu ortamın sıcaklığını görebilmekte, deney seti üzerindeki LCD'ye mesajını yazdırabilmekte ve istediği takdirde deney setini aydınlatabilmektedir.

Anahtar Kelimeler: Uzaktan erişim, Mikrodenetleyici, PID, TCP/IP, uzak sunucu

# Design Of A Novel Online Experiment Setup For PID Controller Applications

### ABSTRACT

In this study, an internet based remote access experiment setup was developed for induction direct current motor speed control with PID controller which can be used as a support material in engineering education. The experiment setup is wireless and communicates with the remote server using transfer control protocol/internet protocol through a wireless ADSL modem. Users can perform the experiments as real time accessing the web pages in the remote server by using any computer which has internet connection. By means of interactively-designed web pages, users can monitor the speed change executing alterations of the PID controller parameter and motor reference speed. Also users can save the measured values on their own computers. In addition to this, with the support of a webcam, the running of the experimental set can be monitored on the web page. Additionally, for the experimental set, preparing the peripheral units card, the interaction was expanded between the user and the experimental set. Relatively to this, the user can monitor the ambient temperature of the experimental set's current place on the web page and can make his/her own message write on LCD of the experimental set and can enlighten it if he/she wants.

Keywords: Remote Access, Microcontroller, PID, TCP/IP, Remote Server.

 <sup>\*</sup> Sorumlu Yazar / Corresponding Author

<sup>1</sup> Sakarya Üniversitesi, Teknoloji Fakültesi, Elektrik-Elektronik Mühendisliği, Sakarya - skacar@sakarya.edu.tr

<sup>2</sup> Sakarya Üniversitesi, Teknoloji Fakültesi, Elektrik-Elektronik Mühendisliği, Sakarya - afb@sakarya.edu.tr

<sup>3</sup> Sakarya Üniversitesi, Teknoloji Fakültesi, Elektrik-Elektronik Mühendisliği, Sakarya - baricioglu@sakarya.edu.tr

<sup>4</sup> Milli Eğitim Bakanlığı - haruntekin06@gmail.com

### 1. GİRİŞ (INTRODUCTION)

Üniversitelerde bulunan laboratuvar alt yapıları, kısıtlı laboratuvar saatleri, yardımcı eleman azlığı ve öğrenci sayısı ile birlikte geleneksel deneylerin değişik kısıtlamaları göz önüne alındığında laboratuvar ortamındaki gerçek uygulamaların zaman, maliyet, uygulama zorluğu açısından sıkıntılı durumlar oluşturduğu görülmektedir. Bahsedilen problemlerin giderilmesi için tüm dünyada geleneksel laboratuvarlara uygun bir alternatif olarak uzaktan laboratuvarların oluşturulması yaygınlaşmıştır [1-3].

Günümüz bilişim teknolojisi sayesinde, internet üzerinden laboratuvar düzenek ve cihazlarına uzaktan erişim, ya da bunların benzetimi mümkün olmaktadır [1]. Bilişim teknolojilerinin bu şekilde kullanılmasıyla internet tabanlı laboratuvar ortamları geliştirilmiştir. Bu laboratuvar ortamlarına günün her saati uzaktan erişilerek çalışmalar istenildiği kadar tekrarlanabilmektedir. Literatürde, iki çeşit internet tabanlı laboratuvar ortamı göze çarpmaktadır. Birincisi benzetim veya gösterilerle desteklenmiş sanal laboratuvarlar, ikincisi uzaktan erişimli deney veya ölçüm düzenekli gerçek laboratuvarlardır [1-3].

İnternet tabanlı laboratuvar ortamları öğrencilerin öğrenmesine katkıda bulunan, eldeki tüm kaynakları en iyi bir şekilde kullanmayı sağlayan, etkin ve etkileşimli ortamlardır. İnternet tabanlı laboratuvar ortamları, zaman ve yer esnekliği, grup ile öğrenme kolaylığı ve kaynaklara anında ulaşma gibi nedenlerden dolayı çekici hale gelmiştir [2]. Uluslararası alanda bu konuda yapılan çalışmalar incelendiğinde, özellikle benzetim tabanlı çalışmalara ağırlık verildiği gözlenmiştir [4-14].

Benzetim tabanlı laboratuvar uygulamaları her ne kadar önemli olsa da, hiçbir zaman gerçek laboratuvar çalışmasının yerini alamaz. Bunun alternatifi ise internet üzerinden kontrol edilebilen, gerçek zamanlı ve uzaktan erişimli deney düzenekleri geliştirmektir. Literatürde bu konu üzerinde birçok çalışma yapılmıştır. Örneğin; çok girişli, çok çıkışlı eş iki tank düzeneği üzerine bir laboratuvar deneyi, robot kontrolü için bir gerçek zamanlı web platformu çalışması, telerobotik, online örüntü tanıma sistemi, kontrol sistemleri deneyleri, güç elektroniği deneyleri, ağlar arası iletişim çalışmaları, elektrik makinelerinin kontrolü ve benzer birçok konuda, mühendislik eğitimine ve teknik eğitime katkı sağlayabilecek gerçek zamanlı uygulamalara literatürde rastlanılmaktadır [2, 3, 15-19].

Bu çalışmada mühendislik eğitimi ve teknik eğitime yönelik geleneksel veya uzaktan eğitimde destek olarak kullanılabilecek, internet üzerinden erişimli ve kablosuz bir deney seti geliştirilmiştir. Geliştirilen deney seti ile DC motorun hız denetimi PID (Proportional, Integral, Derivative) denetleyici ile gerçekleştirilmiştir. Kullanıcılar, internet bağlantısı olan herhangi bir bilgisayardan deney setine bağlanarak, PID denetleyici parametrelerini, arzu ettikleri motor hız değerini ve denetim süresini belirleyebilmekte ve deneyden elde edilen sonuçları web sayfası üzerinde grafik ve tablo verileri şeklinde görebilmektedirler. İstedikleri takdirde bu bilgileri kendi bilgisayarlarına kaydederek verilerin analizini de yapabilmektedirler. Ayrıca, bir web kamerası yardımıyla deney setinin çalışması da web sayfasından izlenebilmektedir.

Deney seti ile kullanıcı arasındaki etkileşimin artırılması için deney seti çevre birimleri kartı hazırlanmıştır. Hazırlanan bu kart deney seti ile birleştirilerek deney setinin sunduğu işlevler artırılmıştır. Kullanıcıya bu kart ile deney setinin bulunduğu ortamın sıcaklığını görebilme, deney seti üzerindeki LCD'ye mesajını yazdırabilme ve deney ortamının karanlık olma ihtimaline karşılık istediği takdirde deney setini aydınlatabilme imkanları verilmiştir.

Yapılan çalışmanın en önemli avantajları, kullanıcıların internet bağlantısı olan herhangi bir yerden, herhangi bir zamanda sisteme bağlanarak deneylerini gerçekleştirebilmeleri, deney setinin kablosuz olması ve deney ortamında veya yakınında sunucu olarak çalışacak bir bilgisayara ihtiyaç duyulmamasıdır. Bunlara ek olarak, geleneksel laboratuvar çalışmalarında deney esnasında yüksek gerilime maruz kalma, keskin veya döner parçalardan yaralanma gibi öğrencilerin karşılaştıkları riskler de ortadan kaldırılmıştır.

Çalışmada, ikinci bölümde PID denetim ile alakalı teorik bilgi verilmiştir. Üçüncü bölümde deney seti tasarımı anlatılmıştır. Dördüncü bölümde sistemin haberleşme yapısı anlatılarak geliştirilen web ara yüzünden bahsedilmiştir. Son bölümde ise değerlendirmelerden bahsedilmiştir.

## 2. TEORİK ALTYAPI (THEORATICAL BACKGROUND)

Bu kısımda oransal (P), integral (I) ve türevsel (D) denetleyicilerin karakteristikleri ile istenen cevabın elde edilmesi için bu denetleyicilerin nasıl kullanılacağı gösterilmektedir. Şekil 1' de birim geri beslemeli bir sistem görülmektedir. Burada u(t); denetleyici çıkışı, e(t); hata sinyali,  $K_p$ ; oransal kazanç, c(t); sistem çıkışı, r(t); referans değeridir. Hata sinyali denetleyici bloğundan geçerek uygun şekle gelir. Buradaki denetleyici P, PI, PD veya PID gibi herhangi bir denetim algoritmasını içerebilecek bir bloktur. Burada önce P, I ve D denetleyicilerin karakteristiklerinden, sonra sırasıyla P, PI, PD ve PID denetleyicilerden bahsedilecektir.

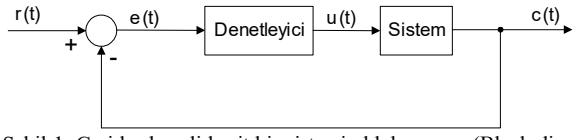

Şekil 1. Geri beslemeli basit bir sistemin blok şeması (Block diagram of a simple feedback system)

### 2.1. Oransal (P) Denetim (Proportional Control)

Oransal denetimde Şekil 1'deki denetleyici yerine sabit bir  $K_p$  kazancı gelir. Oransal denetimde denetleyici, sistemin talep ettiği enerjiyi sürekli olarak denetleme değişkenini ayarlayarak verir. Gereksinim duyulan enerji ile verilen enerji arasında bir dengeye ihtiyaç vardır. Denge durumuna gelene kadar sistem çıkışında değişim olması, hatta sistem çıkışı ile referans değeri arasında belli bir fark kalması oransal denetimin en belirgin özelliğidir. Denetim çıkışının zaman tanım bölgesindeki ifadesi denklem 1' deki gibidir.

$$
u(t) = K_p e(t) \tag{1}
$$

Referans değeri ile sistemin oturduğu ve sabit kaldığı değer arasındaki farka kararlı durum hatası (off-set) denir. Kararlı durum hatasını azaltmak için oransal bant küçültülebilir. Ancak oransal bant küçüldükçe aç-kapa denetime yaklaştığı için referans değeri etrafında salınımlar artabilir. Geniş oransal bantta kararlı durum hatasının büyük olacağı düşünülerek sisteme en uygun oransal bandın seçilmesi gerekir.

#### 2.2. PI Denetim (PI Control)

Oransal denetimde oluşan kararlı durum hatası, el ile (manuel) veya otomatik olarak kaldırılabilir. Otomatik sıfırlama (resetleme) için denetleyicide, elektronik integratör devresi kullanılır. Ölçülen değer ile referans değeri arasındaki fark sinyalinin, yani hata sinyalinin zamana göre integrali alınır. İntegratör devresiyle sisteme verilen enerji otomatik olarak artırılır veya azaltılır ve sistem referans değerine oturtulur.

İntegratör devresi gerekli enerji değişikliğine, referans değeri ile ölçülen değer arasındaki fark kalmayıncaya kadar devam eder. Fark sinyali sıfır olduğu anda artık integratör devresinin integralini alacağı bir sinyal söz konusu değildir.

Herhangi bir şekilde bazı değişiklikler olup, çıkış değeri referans değerinden uzaklaşacak olursa tekrar hata sinyali oluşur ve integratör devresi düzeltici etkiyi gösterir. Şekil 2' de PI denetim sistemi blok şema halinde verilmektedir.

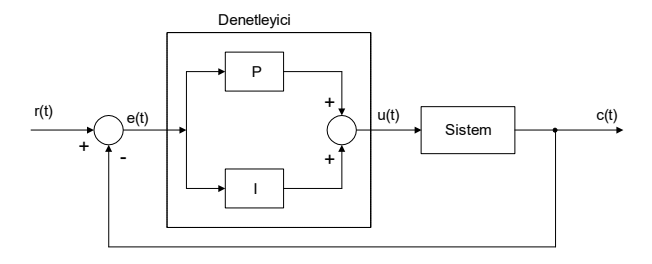

Şekil 2. PI denetim sistemi blok şeması (Block diagram of PI control)

PI denetimin en belirgin özelliği, ilk başlatmada sistem çıkışının referans değerini geçip, önemli bir yükselme yapmasıdır (overshoot). Çıkış, referans değeri etrafında bir-iki salınım yaptıktan sonra referans değerine oturur. Blok şemada görüldüğü gibi hata sinyali PI denetleyiciden geçerek sistemi referans değerine oturtmaya çalışır. Denetim çıkışının zaman tanım bölgesindeki ifadesi denklem 2' deki gibidir.

$$
u(t) = K_p e(t) + K_l \int_0^t e(t) dt
$$
 (2)

Burada  $K_p$ ; oransal kazancı,  $K_l$ ; integral kazancı ifade etmektedir.

#### 2.3. PD Denetim (PD Control)

Oransal denetimde oluşan kararlı durum hatası PD denetim ile de kaldırılmaya çalışılabilir. Ancak türevsel etkinin asıl fonksiyonu, sistem çıkışının referans değeri üzerindeki aşımı (overshoot) ve referans değeri altında kalması (undershoot) durumunu azaltmaktır. Bu iki olumsuz durum azalırken bir miktar kararlı durum hatası kalabilir. Şekil 3'te blok şema halinde PD denetimi görülmektedir. PD denetimde denetleyici çıkışı, zaman tanım bölgesinde denklem 3' teki gibi ifade edilebilir:

$$
u(t) = K_p e(t) + K_p \frac{d}{dt} e(t)
$$
 (3)

Burada  $K_P$ ; oransal kazancı,  $K_D$ ; türev kazancı olarak ifade edilir.

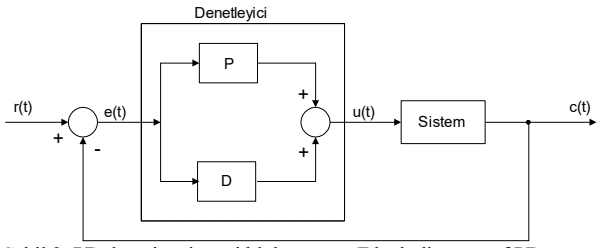

Şekil 3. PD denetim sistemi blok şeması (Block diagram of PD control)

### 2.4. PID Denetim (PID Control)

Denetlenmesi güç, karmaşık ve P, PI, PD denetleyicilerin yeterli olmadığı sistemlerde PID denetim tercih edilmelidir. Oransal denetimde oluşan kararlı durum hatası PI denetim ile giderilir. Ancak, meydana gelen aşımlar, bu denetime türevsel etkinin de eklenmesiyle en aza indirilir veya tamamen kaldırılır.

Şekil 4'te PID denetimin blok şeması görülmektedir. PID denetleyicinin kapalı çevrimde nasıl çalıştığına bakılırsa; hata sinyali e(t), PID denetleyiciye gönderilir ve denetleyici bu sinyalin hem türevini hem de integralini alır. Denetim çıkışının zaman tanım bölgesindeki ifadesi denklem 4' teki gibidir.

$$
u(t) = K_{P}e(t) + K_{I} \int_{0}^{t} e(t)dt + K_{D} \frac{d}{dt}e(t)
$$
 (4)

Burada  $K_P$ ; oransal kazancı,  $K_I$ ; integral kazancı,  $K_D$ ; türev kazancı ifade etmektedir. Denetim sinyali u(t) sisteme gönderilir ve yeni çıkış c(t) elde edilir. Bu yeni çıkış c(t) yeni hata sinyali e(t)'nin bulunması için toplayıcı bloğa geri gönderilir. Denetleyici yeni hata sinyalini alır ve tekrar integral ve türevini alır. Bu işlem sistem çıkışı referans değerine eşitleninceye kadar, yani hata sinyali e(t) sıfır oluncaya kadar devam eder.

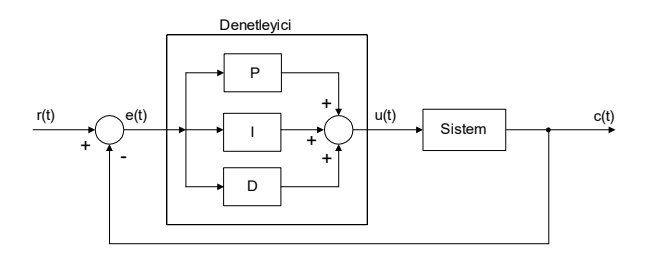

Şekil 4. PID denetim sistemi blok şeması (Block diagram of PID control)

Son olarak, gerekmediği takdirde bu üç denetleyicinin (P, I, D) hepsinin aynı sistemde kullanılmasının şart olmadığı bilinmelidir. Örneğin, eğer PI denetleyici sistemin yeterince iyi cevap vermesini sağlıyorsa, sisteme türevsel denetleyicinin eklenmesinin gereği yoktur. Sistemi mümkün olduğunca basit tutmak gerekir [3].

### 2.5. PID Yöntemi İle DC Motorun Hız Kontrolü (Speed Control of DC Motor with PID)

PID denetim klasik denetleme yöntemlerinden birisi olup endüstriyel denetim süreçleri içerisinde yaygın olarak kullanılmaktadır. Bunun nedeni PID denetleyicinin hemen hemen tüm denetim sistemlerine uygulanabilmesidir. Sistemin istenilen set değerine

gelmesi ve set değerinin değişimlerinde onu takip etmesi istenir. İyi bir denetim performansı için de bu işlemin en kısa zamanda ve az hata ile yapılması gerekir. Hatanın anlamı set değeri ile gerçek değer arasındaki farktır. PID denetleyici, bu hataya ve hatanın değişim hızına bağlı olarak çıkış verir.

Şekil 5'te kapalı döngü DC motor hız kontrol sisteminin blok diyagramı verilmiştir. Kapalı döngü sistemle motor hız kontrolünün amacı, çıkış hızını istenilen referans hız değerine oturtmaktır [4].

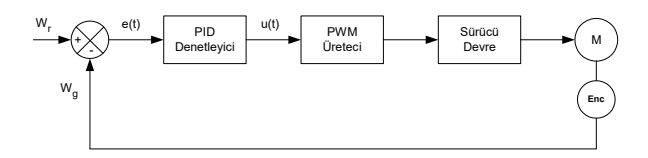

Şekil 5. PID denetleyicili DC motor hız kontrol blok diyagramı (Block diagram of DC motor's speed control with PID)

Burada referans hız  $(W_r)$ , enkoder yardımıyla ölçülen motor hızı  $(W_g)$  ile karşılaştırılarak hata sinyali (e(t)) üretilmektedir. PID denetleyicinin oluşturduğu u(t) değeri motor sürücü devreye uygulanacak PWM sinyalinin değerini belirler. PWM sinyallerine bağlı olarak sürücü devredeki güç transistörleri yardımıyla motora gerilim uygulanmaktadır.

Şekil 5'te PID denetleyicisinin görevi referans hız ile gerçek hız arasındaki hatayı en aza indirmektir. Hata sinyali PID denetleyiciye girdiğinde oransal kazanç  $(K_n)$ , integrali alınarak integral etki kazancı  $(K_i)$  ve türevi alınarak türevsel kazanç  $(K_d)$  ile çarpılmaktadır. Oransalintegral-türevsel (PID) tipi denetim, oransal, integral ve türevsel denetim etkilerinin birleştirilmesinden meydana gelir.

PID denetleyicisi kapalı döngü bir sistemle birleştirildiğinde, hata sıfır olana kadar kontrol etkisinin değişimine neden olacaktır. PID denetiminin en büyük üstünlüğü sistemde kalıcı durum hatasının olmaması, kolay uygulanabilirliği ve katsayılar doğru seçildiğinde hızlı tepki verebilmesidir [4].

Şekil 6'da AT89C51RD2 mikrodenetleyicisinin PID denetleyici olarak kullanıldığı kapalı döngü DC motor hız kontrol sisteminin blok diyagramı verilmiştir. Kapalı döngü sistemle motor hız kontrolünün amacı, çıkış büyüklüğünü istenilen referans hız değerine oturtmaktır [4].

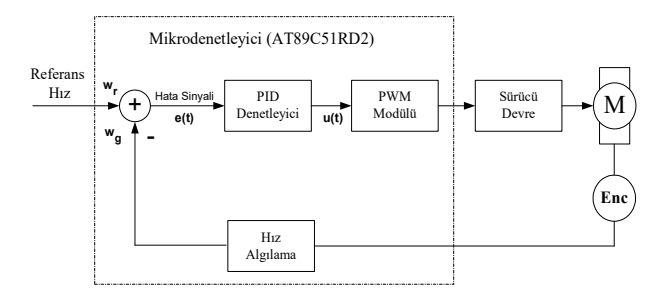

Şekil 6. AT89C51RD2 mikrodenetleyicisi tarafından yürütülen PID denetim algoritması ile motor hız kontrolünün blok diyagramı (Block diagram of DC motor's speed control via AT89C51RD2 microcontroller with PID algorithm)

Motor kontrol kartındaki AT89C51RD2 mikrodenetleyicisi DC motorun hız kontrolünde PID denetleyicisi olarak kullanılmıştır. Bu işlem mikrodenetleyicilerde PID komut ya da program parçasıyla yapılabilir. Hazırlanan PID denetim algoritması AT89C51RD2 mikrodenetleyicisi tarafından yürütülmüş ve motorun hız kontrolü gerçekleştirilmiştir. Uygulamada denetleyici parametrelerindeki değişikliklerin DC motorun hız denetimi üzerindeki etkileri görülmek istendiğinden bu amaçla hazırlanan PID denetimli programın ihtiyaç duyduğu denetleyici parametreleri ( $K_p$ ,  $K_i$ ,  $K_d$ ), referans hız bilgisi ve PID çevrim süresi seri porttan alınmaktadır.

## 3. DENEY SETİ TASARIMI (THE DESIGN OF EXPERIMENT SETUP)

Tasarlanan deney seti Şekil 7'de de görülebileceği gibi 4 ana kısımdan oluşmaktadır: Mikrodenetleyici tabanlı PID kartı, motor sürücü kartı, çevre birimleri kartı ve güç kaynağı.

Gerçekleştirilen deney setinin genel mimarisi Şekil 8'de verilmiştir. Mikrodenetleyici tabanlı PID kartı, seri porttan alınan referans parametrelerin kullanılarak motor hız denetiminin yapıldığı ve sonuçlarının yine seri porttan gönderildiği deney setinin asıl bölümüdür. Motor kontrol kartı donanımı, kontrolü yapılacak bir DC motor ve ona bağlanan optik enkoder ile bir motor sürücü devresi, tampon devre ve denetleyici olarak kullanılan bir mikrodenetleyiciden oluşmaktadır. Burada motor kontrol kartını oluşturan donanım birimlerinden bahsedilerek mikrodenetleyicinin PID denetleyicisi olarak kullanılması ve mikrodenetleyiciye yüklenen programın yapısı anlatılacak ve son olarak motor kontrol devresinin bağlantı şeması verilecektir.

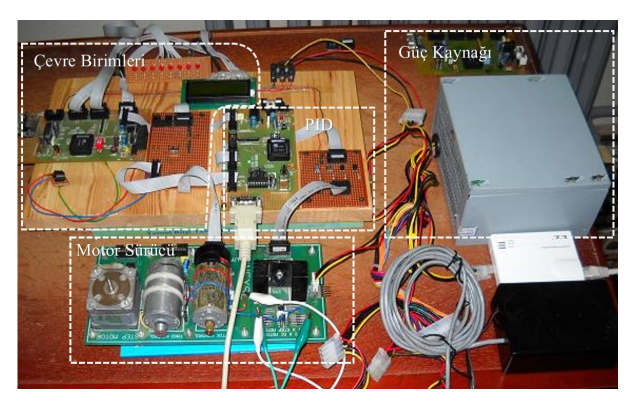

Şekil 7. Geliştirilen deney setinin fotoğrafı (The picture of designed experiment setup)

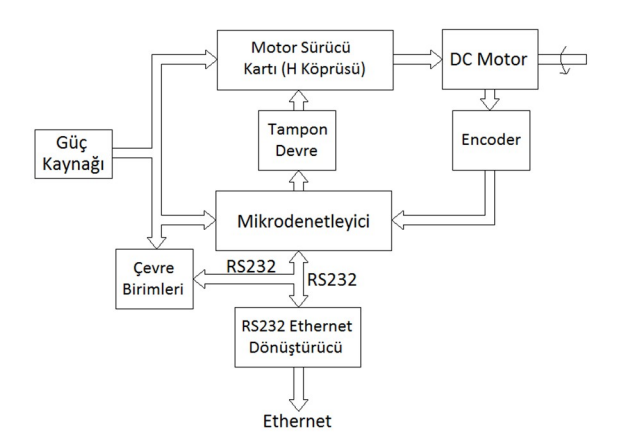

Şekil 8. Deney seti mimarisi ( The architecture of the designed experiment setup)

Bu çalışmada geniş bir yelpazeye sahip olması, hızlı ve güçlü olması, geniş bir donanım ve yazılım geliştirme araçları desteğinin sunulmuş olması, Dünyada endüstri standardı tanımlamasına sahip 8-bitlik mikrodenetleyici olması, fiyatının düşük olması vb. sebeplerden dolayı 8051 mikrodenetleyicisi tercih edilmiştir [21].

DC motorlar, küçük boyutlara sahip olması ve maliyetlerinin düşük olması sebebiyle yaygın kullanım alanına sahiptirler [5]. Sıklıkla endüstriyel alanda ve robotik uygulamalarında kullanılmaktadırlar [6]. Geniş uygulama alanı bulmasının diğer bir sebebi de alternatif akım (AC) motorlarına göre kontrolünün daha kolay olmasıdır [7].

Motor doğrudan mikrodenetleyicinin çıkışına bağlandığı zaman mikrodenetleyicinin çıkışından motoru istenilen hızda çevirecek kadar akım alınamaz. Çıkışı +5V olarak kabul eden mikrodenetleyici gerekli akımı sağlamaya çalışacak ancak başarılı olamayınca kullanılamaz hale gelecektir. Aynı zamanda Vmaks olarak +5V kullanmak yerine daha küçük ya da daha büyük voltaj ile motor

sürülmek istenebilir. Bu yüzden mikrodenetleyici ile motor arasında bağlantı kuracak bir elemana ihtiyaç olacaktır. Ara eleman olarak motor sürmek için hazırlanmış olan motor sürücü entegreleri kullanılabileceği gibi transistörlerin anahtarlama özelliğinden Şekil 9'da gösterildiği gibi de faydalanılabilir.

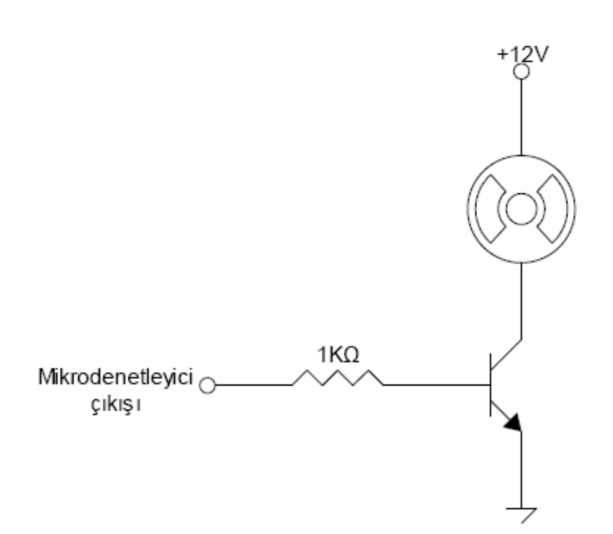

Şekil 9. Transistörlerin anahtarlama özelliğinden faydalanılarak motorun sürülmesi (Driving the motor by using the switching property of transistors)

DC motorun uçları bir gerilim kaynağına bağlandığında, motor bir yönde dönmeye başlar, DC motorun uçları gerilim kaynağına ters olarak bağlandığında ise motorun ters yönde hareket ettiği görülür. DC Motorun yön kontrolünü sağlayabilmek için H-Bridge (H-Köprüsü) denilen bir yöntem geliştirilmiştir. Yapısı gereği H harfine benzediğinden dolayı bu şekilde adlandırılır. H-Bridge genel olarak 4 adet transistör, diyot ya da mosfet ile gerçekleştirilen motorun iki yönlü dönebilmesini sağlayan bir yöntemdir. H-Bridge yöntemi için en çok kullanılan entegreler L293 ve L298 dir. Bu çalışmada L298 entegresi motorları daha yüksek akımla sürebildiği için bu entegre kullanılmıştır.

Mikrodenetleyici çıkışları motor sürücü entegresi için yeterli akımı sağlamadığından bu devrenin girişine transistörlü emiter izleyici tampon devresi BC238 transistörleri kullanılarak tasarlanmıştır.

Şekil 10' da tasarlanan tampon devrenin bağlantı şeması görülmektedir.

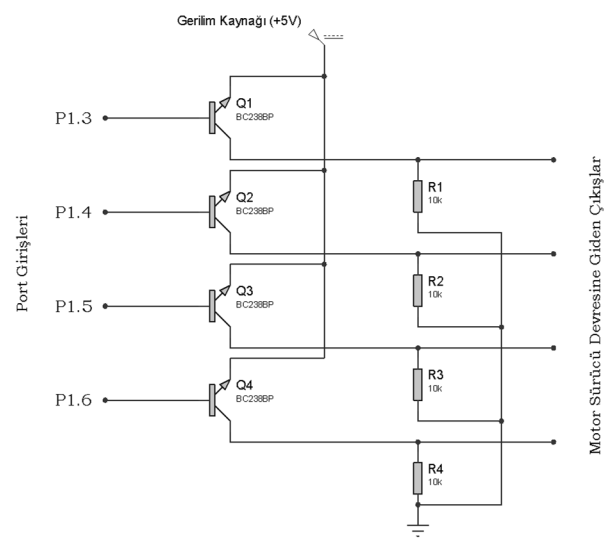

Şekil 10. Tampon Devresi (the buffer circuit)

# 4. HABERLEŞME VE ARAYÜZ (COMMUNICATION AND INTERFACE)

### 4.1. Kullanıcı – Deney Seti Haberleşme Yapısı (User-Experiment Setup Communication Structure)

Deney düzeneklerinin internet üzerinden uzaktan erişime açılmasında kullanılan yöntemlerden birisi, deney düzeneklerinin web sunucusu olarak çalışacak bir bilgisayarın seri ve/veya paralel portuna bağlanmasıdır. Deney düzeneğinin yanında düzenekle birlikte sürekli çalışacak bir bilgisayar ihtiyacının olması, deney düzeneğinin taşınmasının neredeyse imkansız olması ve deney düzeneğinin kablolar yardımıyla bilgisayara bağlı olması bu yöntemin olumsuz yönlerinden bir kaçıdır. Bu olumsuzluklar birlikte düşünüldüğünde, farklı bir yöntemin kullanılması ihtiyacı ortaya çıkmaktadır.

Bu çalışmada kullanıcı-deney seti haberleşmesi için hazırlanacak sistemden beklenen, kullanıcıların internet bağlantısı olan herhangi bir bilgisayardan, herhangi bir zamanda deney setine bağlanarak deneylerini gerçekleştirebilmelerine ve deney düzeneğinin kablosuz olarak taşınabilmesine imkan tanıması, ayrıca deney setinin yanında ya da yakınında set ile birlikte sürekli çalışacak bir bilgisayara ihtiyaç bırakmamasıdır.

Kullanılan haberleşme sistemi sayesinde deney seti uzak sunucudaki web sayfaları aracılığıyla kullanıcı erişimine açılabilmiştir. Kullanıcılar internet bağlantısı olan herhangi bir bilgisayardan uzak sunucudaki web sayfalarına erişerek, bu sayfalar üzerinden deney için gerekli parametre ve referans değerler  $(K_n, K_i, K_d, \text{motor})$ hızı, denetim süresi) ile deney seti çevre birimlerinin kontrolü için gereken komut ve/veya verileri (sıcaklığı

ölç, mesaj yazdır, ışıkları yak, mesaj bilgisi) deney setine gönderebilmekte ve setin gönderdiği sonuçları yine web sayfası üzerinden görebilmektedir.

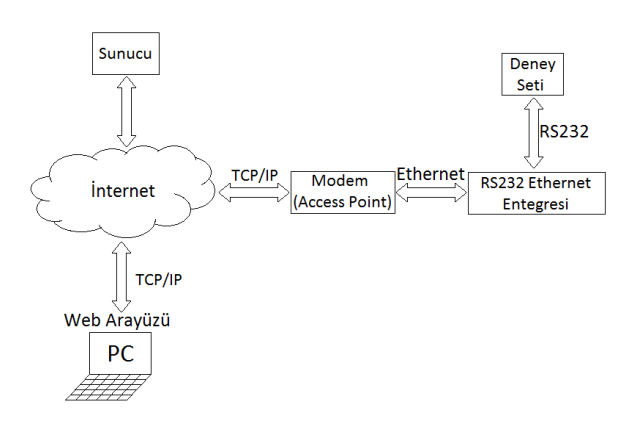

Şekil 11. Haberleşme mimarisi (The communication architecture)

Tasarlanan deney düzeneğinin haberleşme mimarisi Şekil 11'de verildiği gibidir. Gerçekleştirilen haberleşmede deney düzeneği, ortamda bulunan bir kablosuz ADSL modem aracılığıyla TCP/IP üzerinden web sayfalarını barındıran uzak sunucuyla haberleşmektedir. Bu sayede deney setinin yanında veya yakınında, deney seti ile birlikte çalışacak bir bilgisayar ihtiyacı ortadan kaldırılmıştır. Deney setinin kablosuz modemle haberleşebilmesi için deney setinin seri port çıkışı seri-ethernet çevirici entegresine bağlanmış daha sonra entegrenin ethernet tarafı bir erişim noktasına (Access point) bağlanarak kablosuz olarak modemle iletişime geçilmiştir. Bu şekilde, kullanıcıların internet bağlantısı olan herhangi bir bilgisayar yardımı ile uzak sunucudaki web sayfaları üzerinden sadece seri port girişinden haberleşebilen deney seti ile iletişime geçmeleri mümkün olmaktadır.

Deney seti tarafında kullanılan ADSL modem ile uzak sunucu arasındaki haberleşme ise sunucu bilgisayarda çalışan web yazılımı aracılığıyla TCP/IP protokolü kullanılarak, modem ve sunucu arasında internet bağlantısının kurulması ile gerçekleşir. Bu haberleşme sırasında sunucuda çalışan web yazılımı ile veriler modeme kadar iletilirken deney setinden modeme kadar ulaşan sonuç verileri de yine web yazılımı aracılığıyla TCP/IP üzerinden sunucuya çekilmekte ve sonuçlar web sayfası üzerinde gösterilmektedir.

### 4.2. Seri – Ethernet Çevirici Entegresi ve Konfigürasyonu (Serial-Ethernet Converter IC and Its Cofiguration)

Seri – Ethernet çeviriciler her hangi bir yerden, internet aracılığıyla seri haberleşmeli cihazları izlemek ve kontrol etmek için kolay ve ekonomik bir yol sağlar. Seri-Ethernet çevirici, herhangi bir seri haberleşmeli cihazı, kullanıcı yazılımında hiç bir değişiklik yapılmasına

gerek kalmadan dünya çapındaki ağa (internet) kolayca bağlayabilir [8]. Cihazların dönüştürücü sayesinde ağa bağlanabiliyor olması mesafe sorununu ortadan kaldırmaktadır. Ayrıca, RS232'nin kablo mesafe kısıtlaması da ethernet ağına erişim sağlanarak ortadan kaldırılmaktadır. Bu şekilde seri haberleşmeli cihazların tüm parametreleri cihazın yanına gidilmeden, internet yoluyla denetlenebilir.

Bu çalışmada, Entek Elektronik & Yazılım firmasının, temsilcisi olduğu Tayvan uyruklu Tibbo firmasının ürünlerini kullanarak otomasyon sektörü için tasarladığı, EDS serisinin 1000-GB (4 Port) modeli bir seri-ethernet (TCP/IP) çevirici entegresi kullanılmıştır.

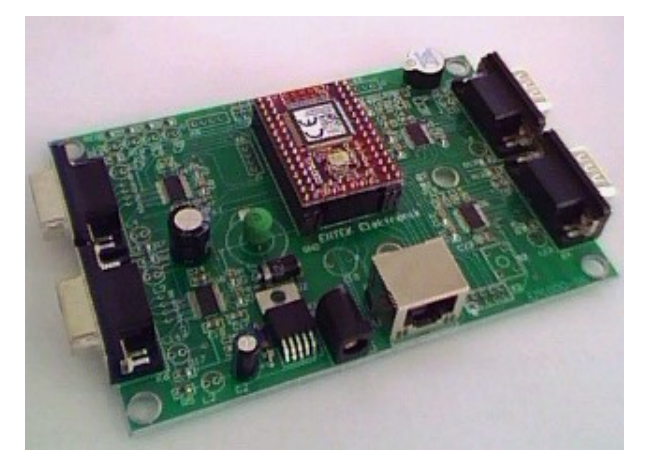

Şekil 12. Seri – Ethernet çevirici entegresi (serial-ethernet converter IC)

Çalışmada kullanılan seri-ethernet çeviricine ait temel özellikler şu şekilde verilebilir.

- RS232 protokolü ile haberleşebilen her türlü cihazın ethernet ağına bağlanmasını mümkün kılar.
- Seri port ile ethernet arasında tamamen şeffaf olarak veri akışına izin verir.
- Cihaz (seri-ethernet çevirici) sadece bir PC ile değil, aynı zamanda başka bir cihaz (seriethernet çevirici) ile de ethernet ağı üzerinden haberleşebilir.
- Seri ve Ethernet ayarları temin edilen bir program (DS Manager) vasıtası ile yapılabilir.
- IP adresi ve diğer pek çok parametre ağ üzerinde değiştirilebilir.
- Bütün değişiklikler cihaz çalışırken ve bağlantı kesilmeden yapılabilir.

Seri ethernet çevirici - modem ve seri ethernet çevirici – deney seti arasında haberleşmenin gerçekleşebilmesi için seri-çevirici cihazı önce konfigüre edilmiştir. Cihazın konfigürasyonunu yapmak için Tibbo Device Server Toolkit yazılımı cihazın çalışacağı yerel ağdaki bir bilgisayara kurulmuştur.

Aşağıda Tibbo DS Manager programıyla çalışmada kullanılan seri-ethernet çevirici cihazın genel olarak konfigürasyonunun yapıldığı pencere görülmektedir.

Çalışmada cihazın sahip olduğu dört adet seri (RS232) kanaldan iki tanesi kullanılmıştır. Bu kanallardan ilki (Channel 1) mikrodenetleyici tabanlı PID kartı ile haberleşmek için, ikincisi ise (Channel 2) çevre birimleri kartı ile haberleşmek için kullanılmıştır. Seri-Ethernet çevirici entegresi ile deney setini oluşturan kartlar arasında sağlıklı bir haberleşme gerçekleşmesi için haberleşmede kullanılan iki seri konfigürasyonunun yapılması gerekmektedir.

Lorem ipsum dolor sit amet, consetetur sadipscing elitr, sed diam nonumy eirmod tempor invidunt ut labore et dolore magna aliquyam erat, sed diam voluptua. At vero eos et accusam et justo duo dolores et ea rebum. Stet clita kasd gub rgren, no sea takimata sanctus est Lorem ipsum dolor sit amet, consetetur sadipscing elitr, sed diam nonumy eirmod tempor invidunt ut lab ore sit et dolore magna.

### 4.3. Web arayüzü (Web Interface)

Geliştirilen çalışmada asıl hedef, kullanıcıların web sayfaları üzerinden hazırlanan deney setine ve onun çevre birimlerine erişerek deneylerini gerçekleştirebilmesidir. Amaca yönelik web sayfaları hazırlanarak, kullanıcılara internet bağlantısı olan herhangi bir bilgisayar ile bu sayfalar üzerinden deneylerini gerçekleştirme ve deneyden elde edilen sonuçları bilgisayar ekranında görme imkanı sunulmuştur. Bu sayede kullanıcılar günün her saatinde hazırlanan web sayfalarını ziyaret edilebilmekte ve deneylerini gerçekleştirebilmektedir

Deney seti ile haberleşme ve çevre birimlerin kontrolünde bütün işlemler sunucudaki web yazılımı aracılığıyla gerçekleşeceğinden kullanıcı bilgisayarında internet erişiminin olması ve internet sayfalarında gezinti yapmaya olanak sağlayan bir tarayıcı programın yüklü olması yeterlidir.

Kullanıcılar uzak sunucudaki web sayfalarına eriştiklerinde, bu sayfalar üzerinden deney için gerekli parametre ve referans değerler  $(K_p, K_i, K_d,$  motor hızı, denetim süresi) ile deney seti çevre birimlerinin kontrolü için gereken komut ve/veya verileri (sıcaklığı ölç, mesaj yazdır, ışıkları yak, mesaj bilgisi) deney setine gönderebilecek ve setin gönderdiği sonuçları bilgisayar ekranında görebilecektir.

Deney seti ile haberleşmede ve çevre birimlerin kontrolünde kullanılan etkileşimli web sayfaları "Microsoft Visual Studio" ortamında geliştirilmiştir.

Web arayüzünün ve ve internet tarafındaki diğer sayfaların hazırlanmasında HTML ile birlikte ASP.NET teknolojisi ve Ajax tekniği kullanılmıştır. Burada, web uygulamaları geliştirme kavramına getirdiği yeni yaklaşım, yöntem, programlama teknikleri ve sunucu ile deney seti tarafındaki modem arasında bağlantı kurulabilmesini sağlayan gelişmiş bileşen sınıflarına sahip olması nedeniyle ASP.NET teknolojisi tercih edilmiştir. Programlama dili olarak ise güçlü, modern ve nesne tabanlı bir dil olan "C#" tercih edilmiştir. Sunucu bilgisayar tarafındaki veritabanı işlemleri için ise Microsoft Office Access kullanılmıştır.

İlk arayüz giriş sayfası olarak Şekil 13'teki gibi tasarlanmıştır.

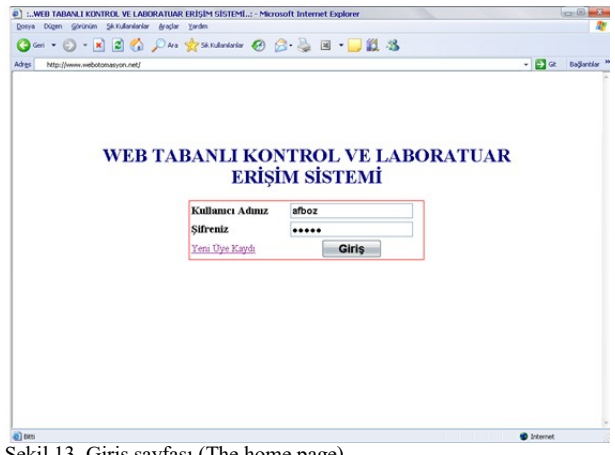

Şekil 13. Giriş sayfası (The home page)

Burada sadece yetkili kişilerin girişine olanak sağlamak için ilk kullanıcı adı ve şifre bilgileri istenmektedir. Doğru kullanıcı adı ve şifresiyle giriş yapan kullanıcıya, PID ile motor hız denetimini ve deney seti çevre birimlerinin kontrolünü gerçekleştirebilmesi için hazırlanan iki farklı arayüz seçeneği sunulmaktadır. Şekil 14'te giriş sayfasının doğru kullanıcı adı ve şifresi ile giriş yapıldıktan sonra alacağı görünüm verilmiştir. Yine giriş sayfası üzerinden siteye üye olmayan kullanıcılar üye kaydı yapabilmektedir.

Doğru kullanıcı adı ve şifresiyle giriş yapan kullanıcı bu sayfa üzerinden istediği arayüze geçiş yapabilecektir. Buradan "PID İLE MOTOR HIZ DENETİMİ" seçeneğini seçen kullanıcının karşısına Şekil 15'teki, "DENEY SETİ ÇEVRE BİRİMLERİ DENETİMİ" seçeneğini seçen kullanıcının karşısına ise Şekil 17'deki web sayfası gelmektedir.

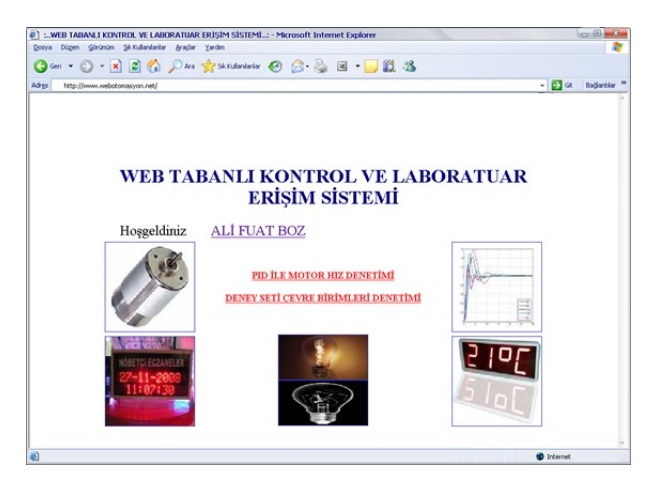

Şekil 14. Giriş sayfasının kullanıcı girişinden sonra alacağı görünüm (The screenshot of home page after sign-in)

Bu çalışmada sadece deney seti tasarımı konu olarak ele alınmıştır. Laboratuvar oluşturulmak istenildiğinde deney setlerinin donanımsal maliyeti düşük olduğundan öncelikle mevcut deney seti sayısı arttırılarak çok sayıda kişinin aynı anda çalışabilmesi sağlanacaktır. Eğer tüm deney setleri kullanılıyor ise yeni bir kullanıcının sisteme girişi engellenecek daha sonra giriş yapması için bir uyarı mesajı verilecektir.

### 4.3.1. Motor hız denetimi arayüzü (The interface of motor speed control)

DC motorun PID ile hız denetiminin yapıldığı çalışmada, hazırlanan arayüz ile kullanıcılara değişik parametreler altında denetim performanslarını gerçek ortamda inceleme imkanı sunulmuştur.

Şekil 15. Motor hız denetimi parametre giriş sayfası (Web page for entering motor speed control parameters)

Kullanıcı hazırlanan arayüz üzerinden, tabloda "DENETLEYİCİ PARAMETRELERİ" bölümündeki ilgili metin kutularını kullanarak hız denetleyici

parametreleri  $K_p$ ,  $K_i$ , ve  $K_d$ 'yi değiştirebilmekte ve referans hız bölümünden saniyedeki devir sayısı cinsinden referans hız değerini belirleyebilmektedir. "ZAMANLAMA PARAMETRELERİ" bölümünde ise denetleyici için örnekleme süresi başlangıcı sıfır (0) olarak, örnekleme adımı ise saniye türünden "0.01" olarak sabitlenmiştir. Bu sabitlemenin sebebi PID denetleyici olarak kullanılacak mikrodenetleyicideki yazılımda daha önce denetim tarama frekansının 100/s olarak belirlenmesi ve her deney başlangıcında zamanlama parametrelerinin sıfırlanmasıdır. Yine "Örnekleme Sonu" alanındaki metin kutusu aracılığıyla saniye türünden deney süresi belirlenebilmektedir. Kullanıcının farklı denetleyici parametreleri  $(K_n, K_i, K_d)$ ile gerçekleşecek denetimlerin performanslarını karşılaştırmalı analiz yapabilmesi için web sayfasında iki farklı deney için denetleyici ve zamanlama parametre girişleri bir arada bulunmaktadır.

Parametre girişlerinin yapıldığı tabloların en altındaki "Bağlantı Port Adresi" ve "Bağlantı IP Adresi" bölümü, deney setinin internet üzerindeki yerinin yazılıp bağlantı kurulmasını sağlamaktadır. "Port" etiketinin yanındaki ilgili metin kutusuna, deney seti tarafındaki modemle bağlantı kurulup, veri akışının sağlanacağı port adresi yazılmalıdır. Bu portun aynı zamanda sunucudan gelecek veri paketlerinin deney setindeki motor kontrol kartına ulaşması için yönlendirilmesi yapılan "10001" adresli ağ portu olması gerekmektedir; aksi takdirde deney parametreleri motor kontrol kartına ulaşmayacaktır. "Bağlantı IP Adresi" etiketinin yanındaki ilgili metin kutusuna ise, deney seti tarafındaki modemin geniş ağ (WAN) IP adresi yazılmalıdır. Bu çalışmada deney seti tarafındaki modemin geniş ağ IP adresi "78.189.114.77" olduğundan "Bağlantı IP Adresi" alanına bu IP adresi yazılmıştır. Eğer yerel bir ağda kontrol yapılacaksa bu kısma deney setinin bağlı olduğu seri-ethernet çevirici entegresinin yerel IP adresi yazılmalıdır.

Değerler doğru bir şekilde yazılıp "Deneyi Başlat" butonuna basıldığında sunucuda çalışacak program aracılığıyla, TCP/IP protokolü kullanılarak, internet üzerinden "Bağlantı IP Adres:Bağlantı Port Adres" bilgisi ile deney seti tarafındaki modemle bağlantı kurulacak ve deney için girilen parametre değerlerini iceren veri paketleri motor kontrol kartına ulaştırılmak üzere modeme gönderilecektir. Modeme gönderilen veri paketine önce mikrodenetleyicide çalışan yazılımın kullandığı başlangıç karakteri sonra parametre değerleri ve son olarak da bitiş karakteri eklenmiştir. Modemle bağlantının kurulması ile veri paketlerinin modeme gönderilmesi ve modemden alınması işlemlerinde ASP.NET'in gelişmiş bileşen (component) sınıflarından yararlanılmıştır. Sunucu ve modem arasında bağlantı kurulabilmesini sağlayan ASP.NET componentleri, TCP/IP protokol kümesi özelliklerini taşıyan

"TcpClient" ve "NetworkStream" bileşenleridir. Bu sınıflar "System.Net.Sockets" isim alanı (namespace) altında yer almaktadır.

Deney parametrelerinin seri-ethernet cevirici entegresi üzerinden motor kontrol kartına ulaşması ile birlikte deney başlayacaktır. Deney süresinin sonunda ise motor hız denetimi sona erecek ve motor duracaktır. Deneyin bitmesinin ardından Deney süresince saniyede yüz defa hesaplanan anlık hız değerleri motor kontrol kartından seri-ethernet çevirici entegresi aracılığıyla modeme "10001" portundan ulaşacaktır. Sunucuda çalışan program internet üzerinden modemle kurulan bağlantı kapatılmadan deney süresince uykuda beklemektedir. Deney süresinin sonunda ise başlangıçta kurulan aynı bağlantı ve akış üzerinden modeme ulaşan veriler okunarak hız dizisine değişken olarak kaydedilmektedir. Verilerin okunması işlemi tamamlandıktan sonra akış sonlandırılıp kurulan bağlantı kapatılmaktadır. "Deneyi Başlat" isimli buton ile çalışan program sonlandığında oluşan çıkış sayfasının parametre giriş alanlarının altındaki bölümü Şekil 16'da verilmiştir.

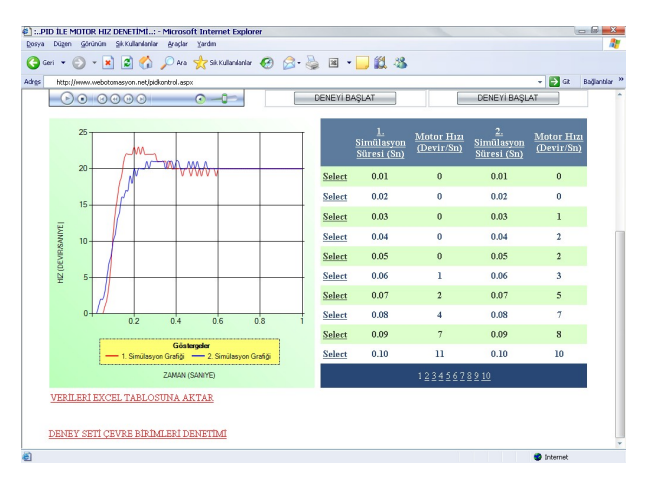

Şekil 16. PID ile motor hız denetimi çıkış sayfası (Web page for result of the motor speed control with PID)

Deney seti tarafındaki modemle internet üzerinden kurulan bağlantının kapatılmasının ardından okunan anlık hız verileri sunucudaki Access veri tabanı dosyasına kaydedilmekte ya da daha önceki deney sonuçları kayıtlı ise dosya yeni hız verileri ile güncellenmektedir. Bu işlemin ardından kaynağını veri tabanındaki anlık hız verilerinden alan grafik alanı, Ajax tekniği kullanılarak sayfanın tamamının yenilenmesine gerek kalmadan güncellenmektedir. Web arayüzündeki grafik için .Net Framework 3.5 SP1 ile birlikte gelen Chart nesnesi kullanılmıştır. İki farklı deney için hazırlanan parametre giriş alanları kullanılarak gerçekleştirilen deneylerin sonucundaki motor hız değişimleri aynı grafik alanı üzerine çizdirilerek kullanıcının sonuçları yorumlaması kolaylaştırılmıştır.

Kullanıcının anlık sayısal hız değerlerini arayüz üzerinden görebilmesi için sonuçlar kullanıcıya bir de tablo halinde sunulmuştur. "VERİLERİ EXCEL TABLOSUNA AKTAR" seçeneği ile sunucu bilgisayarda deneysel çalışmanın sonucunda elde edilen anlık hız verilerinden oluşan bir Excel tablosu hazırlanır. Kullanıcı isterse bu dosyayı kendi bilgisayarına kaydedebilmektedir. Ayrıca kullanıcılar deney setini görüntüleyen bir web kamera yardımıyla deney setinin çalışmasını arayüzden izleyebilmektedir. Böylece, geliştirilen uygulamanın görsel olarak da etkileşimli bir yapıya sahip olması sağlanmıştır.

### 4.3.2. Çevre birimleri denetimi (Interface for controlling peripheral units)

Deney seti çevre birimlerinin kontrolü için hazırlanan web arayüzü Şekil 17'de görülmektedir. Kullanıcı arayüz üzerinden çevre birimlerin kontrolü için gereken komut (sıcaklığı ölç, mesaj yazdır, ışıkları yak) ve/veya verileri (mesaj bilgisi) deney setine gönderebilmekte ve setin gönderdiği sonuçları yine web sayfası üzerinden görebilmektedir.

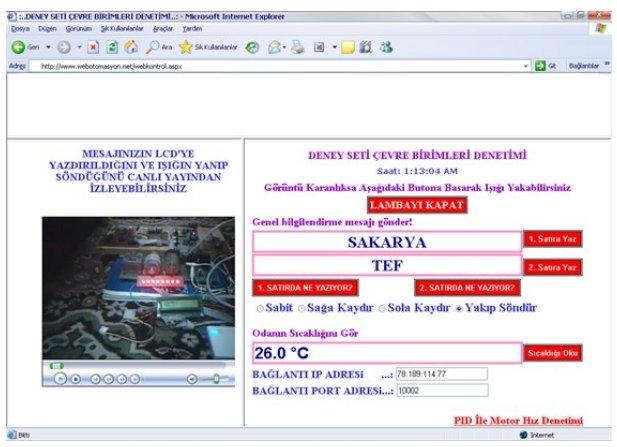

Şekil 17. Çevre birimleri denetimi sayfası (Web page for peripheral units control)

Hazırlanan arayüz ile kullanıcıya deney setinin bulunduğu ortamın sıcaklığını görebilme, deney seti üzerindeki LCD'ye mesajını yazdırabilme ve deney ortamının karanlık olma ihtimaline karşılık deney setini aydınlatabilme imkanı verilmiştir.

Kontrol işlemlerinin yapıldığı bölümün altındaki "Bağlantı Port Adresi" ve "Bağlantı IP Adresi" bölümü, deney setinin internet üzerindeki yerinin yazılıp bağlantı kurulmasını sağlamaktadır. "Port" etiketinin yanındaki ilgili metin kutusuna, deney seti tarafındaki modemle bağlantı kurulup, veri akışının sağlanacağı port adresi yazılmalıdır. Bu portun aynı zamanda sunucudan gelecek veri paketlerinin deney setindeki çevre birimler kartına ulaşması için yönlendirilmesi yapılan "10002" adresli ağ

portu olması gerekmektedir; aksi takdirde kontrol verileri çevre birimler kartına ulaşmayacaktır. "Bağlantı IP Adresi" etiketinin yanındaki ilgili metin kutusuna ise, deney seti tarafındaki modemin geniş ağ IP adresi olan "78.189.114.77" IP adresi yazılmıştır. Eğer yerel ağda kontrol yapılacaksa bu kısma deney setinin bağlı olduğu seri-ethernet çevirici entegresinin yerel IP adresi yazılmalıdır.

Arayüz ile çevre birimler kartında yapılabilecek bütün kontrol işlemlerinde öncelikle deney seti tarafındaki modemle TCP/IP protokolü kullanılarak internet üzerinden bir bağlantı sağlanacak ardından kontrol veirlerini içeren veri paketleri modeme iletilecektir.

Arayüzdeki "LAMBAYI KAPAT" ya da ledler yakılmamış iken "LAMBAYI YAK" şeklinde gözükecek butona basıldığında çevre birimler kartına (sunucudan modeme), karttaki mikrodenetleyicide çalışan yazılımın kullandığı bir baytlık başlangıç karakteri ile lambayı yak ya da kapat anlamına gelen komut ve bir baytlık bitiş karakteri gönderilir. LCD'ye yazdırılan mesaja verilebilecek efekt seçeneklerinin işlenmesinde de benzer işlem adımları gerçekleştirilerek verilmek istenen efekt yazıya uygulanmaktadır.

"Sıcaklığı Oku" butonuna basıldığında ise yine bir baytlık başlangıç karakteri, ardından sıcaklığı ölç komut karşılığı ve son olarak bir baytlık bitiş karakteri çevre birimler kartına ulaştırılır ve hemen ardından internet üzerinden modemle kurulan aynı bağlantı kapatılmadan çevre birimler kartının göndermiş olduğu ve seri-ethernet çevirici entegresinden modeme ulaşan sıcaklık bilgisi okunarak metin kutusunda gösterilmektedir. "1. SATIRDA NE YAZIYOR" VE "2. SATIRDA NE YAZIYOR" butonları da benzer işlem adımlarıyla o anda<br>LCD'de yazan mesaj bilgisini kullanıcıya yazan mesaj bilgisini kullanıcıya göstermektedir.

Mesajını Deney setindeki LCD'ye yazdırmak isteyen kullanıcı, "1. Satıra Yaz" ya da "2. Satıra Yaz" butonuna bastığında bir baytlık başlangıç ve bitiş karakterlerinin dışında 1. satıra yaz veya 2. satıra yaz komut karşılığı ile birlikte diğer butonlardan farklı olarak mesaj bilgisini de içeren veri paketleri yine çevre birimleri kartına iletilmek üzere kurulan internet bağlantısı üzerinden modeme gönderilmektedir.

### 4.3.3. Görüntü aktarma yazılımı (Image transfer software)

Bir olayı canlı olarak yayınlamak için görüntü kodlayıcı yazılımlar kullanılır. Bu çalışmada, Windows media kodlayıcısı ortam görüntüsünün web sayfasında yayınlanması için kullanılmıştır (Şekil 18). Kodlayıcı yazılım görüntü verilerini bir media sunucusu üzerinden web sayfasına aktarır.

Windows media kodlayıcısı basit bir arayüze sahiptir. Bir yayını gerçekleştirmek için yapılacak işlemler oldukça kolay bir şekilde gerçekleştirilir. Öncelikle yeni bir yayın oturumu oluşturulur. Bundan sonraki işlemler, yayın özellikleri ile kaynak ve çıkış noktalarının programa bildirilmesinden ibarettir.

Yayın ile ilgili ayarlar program penceresindeki özellikler sekmesine tıklanarak gerçekleştirilir. Açılan pencerede kaynaklar sekmesinde video veya sesin hangi kaynaktan alınacağı belirtilir. Çıkış sekmesinde görüntünün iletileceği sunucu ve yayımlama noktası belirtilir. Sıkıştırma sekmesinden, görüntünün kodlanma hızı ya da saniyedeki kare sayısı seçilir. Ayrıca bu pencerede video boyutu ve güvenlik ayarları ile bazı özel ayarlar gerçekleştirilir. Yayın oturumu ile ilgili ayarlar gerçekleştirildikten sonra kodlamayı başlat sekmesine tıklanarak görüntünün belirtilen sunucuya kodlanmasına başlanır. Gerçekleştirilen yayının istenildiğinde alınması, istenmeden sunucuya dağıtılması ve bazı istemcilerin yayına ulaşmasının engellenmesi, programın sağladığı seçenekler arasındadır.

| Vaymoturumu - Windows Media Kodlayıcısı |                                                                                                    |                          | $\mathbf{x}$<br>$\Box$ |
|-----------------------------------------|----------------------------------------------------------------------------------------------------|--------------------------|------------------------|
| Dosya Görünüm Denetim Araçlar Yardım    |                                                                                                    |                          |                        |
| Yeni Oturum P                           | Kodamayı Başlat @ Durdur @ Duraklat<br>J Özellikler                                                    |                          |                        |
| Oturum Özellikleri                      |                                                                                                    | $\sqrt{1}$               |                        |
| Cks<br>Kavnaklar                        | Sikistima Video Bovutu Dznitelikler Islenivor Eklentiler Güvenlik Gelismis                             |                          |                        |
| ikisini birden vapabilirsiniz.          | Kodlanan içeriğinizi nasıl dağıtmak istediğinizi seçin. Yayınlayabilir, dosyada depolayabilir veya her |                          |                        |
|                                         | Sunucuya istenmeden dağıt (bağlantı kodlayıcı tarafından başlatıldı)                                   |                          |                        |
| Sunuou adr.                             | (Sunucu adı:Bağlantı Noktası) - Bağlantı noktası iste                                                  |                          |                        |
| Yavımlama noktası:                      | Maymlama noktası adıl                                                                                  | <b>Otomabk</b><br>kaldır |                        |
| Avarlan kopvala:                        | Marsavilan yayımlama noktası ayarlarını kullan)                                                        |                          |                        |
| Bağ, nok, no:<br>Dosyaya arsivle        | 10003<br>Bos Bağlantı Noktası Bul                                                                      |                          |                        |
| Dosva add                               |                                                                                                    | Gözat.                   |                        |
| Boyuta göre sınırla:                    | 1024 KB                                                                                                |                          |                        |
| Sijreye göre sınırla:                   | 00:30:00 円<br>(hh:mm:ss)                                                                               | Dizin dosyası            |                        |
| Disk alanı azalmca uyar.                | 10 bay                                                                                                 |                          |                        |
|                                         |                                                                                                    |                          |                        |
|                                         |                                                                                                    |                          |                        |
|                                         |                                                                                                    |                          |                        |
|                                         | Uvoula                                                                                                 | <b>Geri Al</b>           |                        |
| Kodlavig hazir                          |                                                                                                    |                          | S                      |

Şekil 18. Windows media kodlayıcısı (Windows media coder)

Pencerede bağlantı noktası "10003" olarak belirlenmiştir. Belirlenen port bilgisiyle modeme gelen bağlantı istekleri, modemde yapılan port yönlendirme işlemi sayesinde kameranın bağlı olduğu bilgisayara yani "192.168.1.50" numaralı IP'nin "10003" portuna yönlendirilmiştir. Yapılan bu işlemle, "192.168.1.50" IP numaralı bilgisayarda çalışan ve "10003" portundan yayın yapan kodlayıcı yazılım ile iletişim sağlanmakta ve deney seti tarafındaki kamera görüntüsü web sayfası üzerinden izlenebilmektedir.

### 5. SONUÇLAR (CONCLUSION)

Bu çalışmada, hazırlanan bir deney düzeneğine, internet üzerinden erişime olanak sağlayan bir uygulama sunulmuştur. Deney düzeneği PID denetim ile DC motorun hız kontrolünü gerçekleştirmektedir. Burada PID denetleyici olarak piyasadan 8-10 \$'a satın alınabilen 8051 tabanlı AT89C51RD2 mikrodenetleyicisi kullanılarak maliyet düşürülmüştür.

Deney düzeneklerinin internet üzerinden uzaktan erişime açılmasında alışılagelmiş bir yöntem deney düzeneklerinin web sunucusu olarak da çalışacak bir bilgisayarın, seri ve/veya paralel portuna bağlanmasıdır. Bu çalışmada deney düzeneği ortamda bulunan bir kablosuz ADSL modeme bağlanarak TCP/IP üzerinden uzak sunucuyla haberleşmektedir. Bu sayede deney setinin yanında veya yakınında, deney seti ile birlikte çalışacak bilgisayar ihtiyacı ortadan kaldırılmıştır.

Deney setinin kablosuz modemle haberleşebilmesi için deney setinin seri port çıkışı seri-ethernet çevirici entegresine bağlanmış daha sonra da bir erişim noktası vasıtasıyla kablosuz olarak modemle iletişime geçilmiştir.

Çalışmanın önemli özelliklerinden birisi de, uygulama gerçekleştirme süresinin oldukça kısa olmasıdır. Deneysel çalışmada web sayfasından referans değerlerin deney setine gönderilmesini takiben, deney setinde; gelen değerlerin okunması, PID denetleyicisi ile motor hız denetiminin yapılması, sonuçların sunucu bilgisayara gönderilmesi ve sunucu bilgisayarda da değerlerin okunarak grafik ve tabloların çizdirilmesiyle sonuç ekranının görüntülenmesi işlemleri gerçekleşmektedir. Bu gerçekleştirilen işlemlerin süresi, motor hız denetiminin yapıldığı süre düşüldüğünde yaklaşık olarak 2-3 saniye aralığında olmaktadır. Geleneksel laboratuvar deneylerinde böyle bir deney düzeneğinin kurulması, deneylerin gerçekleştirilmesi ve sonuçlarının alınmasının yaklaşık olarak 2 saat gibi bir zaman aldığı düşünüldüğünde, 2-3 saniyelik bir gecikme kullanıcı açısından hiçbir problem oluşturmayacaktır.

Deney setinin öğrenciler açısından yararı düşünüldüğünde, bilgisayar destekli bu deney seti sayesinde öğrenciler simülasyon sonuçları ile yetinmeyip gerçek bir sistem üzerinden elde ettikleri sonuçlar ile daha iyi bir tecrübe edinmiş olacaklardır. Aynı zamanda gerçek ortam deneyleri ile daha kalıcı öğrenme sağlanacaktır.

### KAYNAKÇA (REFERENCES)

[1] A. Tekin ve F. Ata, "PI Denetleyici İle Asenkron Motorların Hız Denetimi İçin İnternet Tabanlı Sanal Bir Laboratuvar Geliştirme", Fırat Univ.

Mühendislik Bilimleri Dergisi, cilt 21, no. 2, pp. 161-172, 2009.

- [2] Ş. Demirbaş, "Internet Tabanlı PI Kontrollü Bir Doğru Akım Motoru Deney Seti", Gazi Üniv. Müh. Mim. Fak. Der., cilt 22, no. 2, pp. 401-410, 2007.
- [3] A. B. Dumanay, A. İstanbullu, M. Demirtaş, "Dc Motorun PID ile Hız Denetimi İçin Uzaktan Laboratuvar Uygulaması", Elektrik Elektronik Bilgisayar Biyomedikal Mühendislikleri Eğitimi IV. Ulusal Sempozyumu Bildiri Kitabı, 241-244, Osmangazi Üniversitesi, Eskişehir, 2009.
- [4] S. Kaçar ve C. Bayılmış, "A Web-Based Educational Interface for an Analog Communication Course Based on MATLAB Builder NE With WebFigures", IEEE Transactions on Education, cilt 56, no. 3, pp. 346-354, 2013.
- [5] C. Bayilmis, "Development of a Web-based educational interface using MATLAB builder NE with WebFigures for digital modulation techniques", Comput. Appl. Eng. Educ, cilt 20, pp. 604-610, 2012.
- [6] B. Balamuralithara ve P. C. Woods, "Virtual laboratories in engineering education: The simulation lab and remote lab.", Comput. Appl. Eng. Educ, cilt 17, no. 1, p. 108–118, 2008.
- [7] I. Colak, E. Irmak, E. Kabalci ve F. Issi, "Design and implementation of a remote laboratory platform using MATLAB builder for NE", Comput. Appl. Eng. Educ, 2011.
- [8] J. Djordjevic, B. Nikolic ve A. Milenkovic, "Flexible Web-based educational system for teaching computer architecture and organization", IEEE Trans. Educ., cilt 48, no. 2, p. 264–273, 2008.
- [9] S. Kacar, C. Bayilmis, I. Cankaya ve M. Cakiroglu, ""Design of ASP.NET based WEB interface with MATLAB builder NE and MATLAB Web figure for wireless sensor networks", e-J. New World Sci. Acad., cilt 4, no. 4, pp. 360-370, 2009.
- [10] V. Nerguizian, R. Mhiri, M. Saad, H. Kane, J. S. Deschênes ve H. Saliah-Hassane, "Lab@home for analog electronic circuit laboratory", e-Learning in Industrial Electronics (ICELIE),, Montreal, 2012.
- [11] W. Xie, X. Yang ve F. Li, "A virtual laboratory platform and simulation software based on web", Control, Automation, Robotics and Vision ICARV, Hanoi, 2008.
- [12] A. Maiti, A. Maiti ve C. K. Maiti, "Online technology CAD laboratory for microelectronics<br>education", EUROCON - International EUROCON - International Conference on Computer as a Tool (EUROCON), Lisbon, 2011.

- [13] A. Špernjak, "omputer-supported laboratory as an effective educational tool", MIPRO, 2011 Proceedings of the 34th International Convention, Opatija, 2011.
- [14] I. Sanogo, S. Ouya, A. Dahirou ve C. Lishou, "Proposal of cloud-based online laboratory model for practical training in the telecoms and networking fields", IEEE Global Engineering Education Conference (EDUCON), Abu Dhabi, 2016.
- [15] Y. Linn, "An ultra-low cost wireless communications systems laboratory for education and research", IEEE Trans. Educ., cilt 55, no. 2, pp. 169-179, 2012.
- [16] M. Stefanovic, M. Matijevic, V. Cvijetkovic ve V. Simic, "Web-based laboratory for engineering education", Comput. Appl. Eng. Educ., cilt 18, pp. 526-536, 2010.
- [17] S. C. Sivakumar, W. Robertson, M. Artimy ve N. Aslam, "A web-based remote interactive laboratory for Internetworking education", IEEE Transactions on Education, cilt 48, no. 4, pp. 586- 598, 2005.
- [18] R. Baharudin, "Delivering a frequency response laboratory in a web-based learning environment", Computational Science and Technology (ICCST), Kota Kinabalu, 2014.
- [19] D. Bonatti, G. Pasini, L. Peretto, E. Pivello ve R. Tinarelli, "A Novel Approach for Laboratory Activities in E-Learning Courses", IEEE Instrumentation & Measurement Technology Conference IMTC, Warsaw, 2007.
- [20] Y. Sari, "Standart Formlar İle Optimal Kontrolör Tasarımı", Doktora Tezi, Sakarya Üniversitesi, Fen Bilimleri Enstitüsü, Sakarya, 2005.
- [21] A. Özcerit, M. Çakıroğlu ve C. Bayılmış, 8051 Mikrodenetleyici Uygulamaları, İstanbul: Papatya Yayıncılık Eğitim, 2005.
- [22] İstanbul Teknik Üniversitesi IEEE Ögrenci Kolu., "DC Motor".
- [23] İ. COŞKUN ve H. TERZİOĞLU, "Gerçek Zamanda Değişken Parametreli PID Hız 5. Uluslararası İleri Teknolojiler Sempozyumu (IATS'09), Karabük, 2009.
- $[24]$  "

http://www.dghcorp.com/datasheets/dgh\_a3k.pdf " Son Erişim 16.04.2016.